## Steps to find your priority registration date

Through your Student Portal on the Santa Rosa Junior College webpage. You will need your

- SRJC Student Identification Number (SID # 9 digits)
- SRJC password (Pin Code)

**STEP 1:** Open a web browser (i.e. Google) and go to <u>www.santarosa.edu</u>, click on **LOGIN** and select **Student Portal**– or go directly to <u>Student Portal Login</u>

| STUDENTS                                    | FACULTY/STAFF | COMMUNITY     | A-Z       | IT SUPPORT      | LOCATION | s LOGIN                 |          | APPLY NOW     |
|---------------------------------------------|---------------|---------------|-----------|-----------------|----------|-------------------------|----------|---------------|
| SANTA ROSA JUNIOR COLLEGE<br>Learn Your Way |               |               |           |                 |          |                         | ٩        |               |
| ABOUT SRJC                                  | ADMISSIONS    | FINANCIAL AID | ACADEMICS | STUDENT SUPPORT |          | Outlook Web App<br>Zoom | JNDATION | ACCREDITATION |

STEP 2: Enter your Username: 9 digits Student Identification Number (SID#) Enter your Password (PIN). Then click on Login.

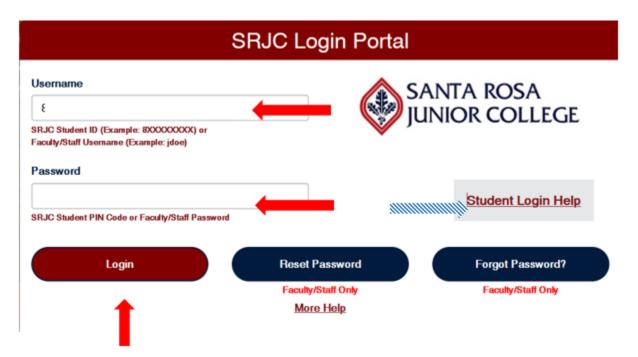

\*If it is the very first time you log in to your student portal, enter your 8-digit birth date (MMDDYYYY without spaces) as your temporary PIN. The system will then prompt you to enter your own unique PIN.

\* If you forgot your Password or PIN, click on Student Login Help on the right side to request your Student ID number or Password. It will be sent to the email address the SRJC has on file for you.

STEP 3: Click on + sign in the blue ADMISSIONs & REGISTRATION tab to expand it. STUDENT PORTAL

| PORTAL HOME    | 💄 MY PROFILE (MAI | RIANNE KLAHRE) | ★ LEGACY PORTAL HOME    | 🍟 FEEDBACK | 罾 MESSAGES (7)         | 📕 LOGOU |
|----------------|-------------------|----------------|-------------------------|------------|------------------------|---------|
| OPEN ALL LINKS | 5                 |                |                         |            |                        |         |
| i) admissions  | & REGISTRATION    | +              | IAL AID & FEES          | + 💼 M      | YRECORDS               | +       |
|                |                   |                |                         |            |                        |         |
| DONLINE CLAS   | SSES/WORKSHOPS    | + 😑 🛚          | IESSAGES & APPOINTMENTS | + 🦀 st     | UDENT LIFE & RESOURCES |         |

## Step 4: Under REGISTER, select Priority Registration Status

| ADMISSIONS & REGIS     | TRATION -                | FINANCIAL AID & FEES | + |
|------------------------|--------------------------|----------------------|---|
|                        |                          |                      |   |
|                        |                          |                      |   |
| ADMISSIONS             | REGISTER                 |                      |   |
| A&R Forms              | Add/Drop/Register        |                      |   |
| A&R Home Page          | My Class Schedule & Fees |                      |   |
| Apply                  | FAQ's and Policies       |                      |   |
| Dream Center           | My Education Plan        |                      |   |
| Residency Requirements | myPath                   |                      |   |
|                        | Online Orientation       |                      |   |
|                        | Placement Results        |                      |   |
|                        | Priority Registration    |                      |   |
| ,                      | Status                   |                      |   |
|                        | Schedule of Classes      |                      |   |
|                        | SRJC Schedule Planner    |                      |   |

**Step 5**: Select the correct semester. Under **Priority date/Time**, you will find your priority registration date, the date when you can register for a class.

PRIORITY REGISTRATION STATUS ● Spring 2024 ○ Fall 2023 ○ Summer 2023 ○ Spring 2023 ○ Fall 2022 Registration Priority Important Information: Only units earned (completed and/or in-progress) at Santa Rosa Junior College will be used to determine a student's registration priority level. Units transferred to SRJC, including Advanced Placement (AP) units, WILL NOT be used when determining a student's priority. Please consult the Priority Registration FAQ for details. 
 Priority Level:
 5

 Priority Date/Time:
 Your priority registration for the Spring 2024 semester begins Wednesda
Enroll Status: Continuing Student Units Completed / 0.00 In-Progress: Degree Applicable Units: 0.00 Placement Orientation  $\mathbf{\nabla}$ Education Plan  $\mathbf{\nabla}$ Good Standing Program of Study Early Bird